Wojciech Zatorski, lab 7, gr. 38

# **PRZETWARZANIE OBRAZÓW**

*Sprawozdanie nr 4* 

## *"Wektoryzacja cz.1"*

#### 1. Progowanie

Polega ono na dokonaniu klasyfikacji pikseli obrazu do jednej z dwóch klas: zbioru punktów czarnych lub zbioru punktów białych.

Skrypt w Matlab'ie wykonujący żądane progowanie:

```
function [wynik] = proguj (obraz,prog) 
% progowanie 
[rx, ry] = size (obraz);wynik = zeros (rx, ry);for (x=1:rx)for (y=1:ry)if (obraz(x,y)<prog)
       wynik(x,y)=0;
      else 
       wynik(x,y)=255; end 
   end 
end
```
Oryginalny rysunek poddany progowaniu

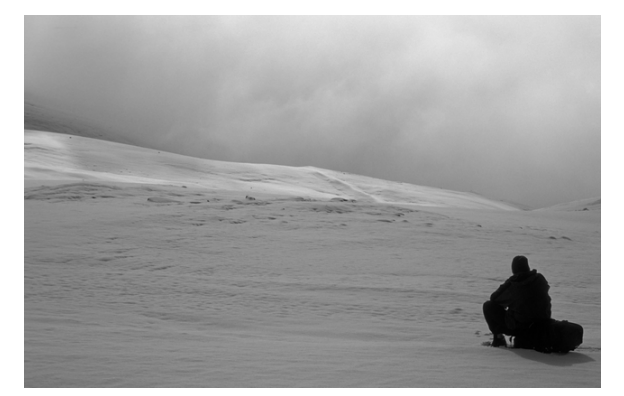

Rezultaty:

 Rysunek załadowany do MatLaba nie wyglądał tak jak powyżej, po zmianie colormap na gray stawał się rysunkiem jakby po progowaniu. Dobierając na "chybił trafił" wartość progowania można było zauważyć porozrzucane pixele na tle (rysunki poniżej). Najlepiej rysunek bez zbędnych pixeli wyglądał przy progu równym 40.

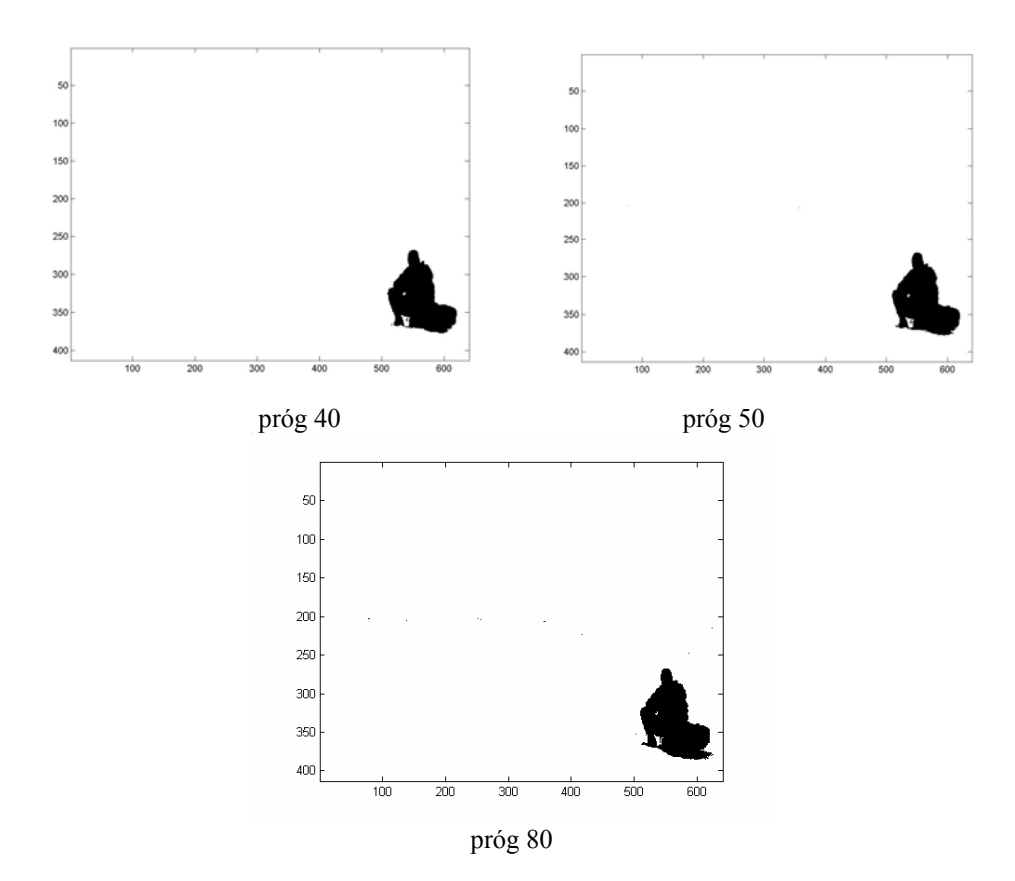

### **2. Filtr krawędziowy**

Kolejnym etapem jest zastosowanie filtru krawędziowego, dzięki, któremu otrzymamy sam kontur człowieka. Do uzyskania tego efektu został użyty skrypt z poprzedniego sprawozdania.

Po zastosowaniu filtru otrzymałem na czarnym tle biały kontur człowieka, następnie zrobiłem prostą zamianę koloru białego z czarnym i efekt zaprezentowany jest poniżej:

 $M_8=$  $\overline{\phantom{a}}$  $\overline{\phantom{a}}$  $\overline{\phantom{a}}$ ⎦  $\overline{\phantom{a}}$  $\mathsf{I}$  $\mathsf{I}$  $\mathsf I$ ⎣  $\mathsf L$  $-1$   $-1$   $-1$  8 –  $-1$   $-1$   $1 -1 -1$  $1 \t 8 \t -1$  $1 -1 -1$ Norm=1 **KRAWĘDZIE**

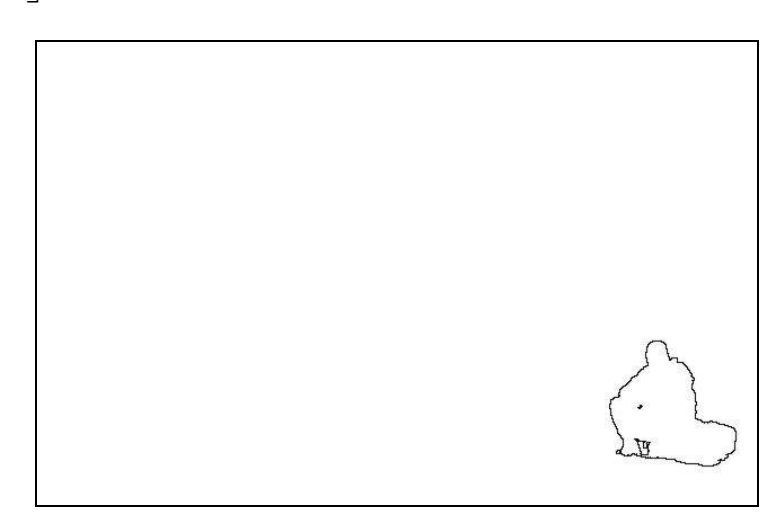

# 3. Inne filtry

Do uzyskania powyższego efektu nie użyłem filtru medianowego, ponieważ na rysunku nie ma żadnych szumów, które należałoby usunąć (zastosowanie filtru spowodowało bardzo niekorzystny efekt dla konturu).

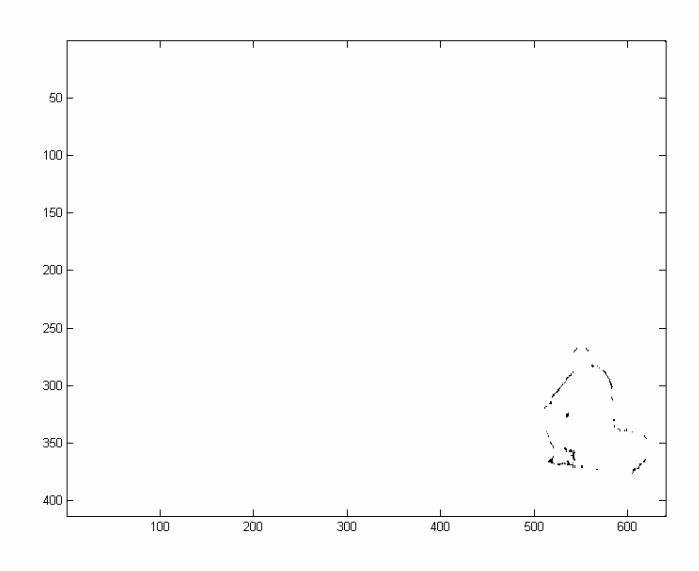

Również bez sensowne według mnie byłoby użycie erozji i dylatacji. Gdyż oba filtry nie maja tutaj zastosowania, wartości z jakich składa się obrazek to 0 i 255.